# **ECE410L Project** A Music Instrument Training Device

CODY HARRIS *DigiPen Institute of Technology* April 18, 2015

## **Special Thanks**

Special thanks to Christopher Theriault for getting me all the parts as quickly as you could. Also for always helping as much as you can. I would also like to thank Jeremy Thomas for helping me when I was stuck with my Matlab code. You also did a great job in advising me through this semester in both project class in other classes. I would like the thank Lukas P Van Ginneken for always helping in any way you can. You work very hard to learn and understand each student project, so it is greatly appreciated. I would also like to give thanks to Claude Comair for making this experience possible for me.

#### **Abstract**

This paper presents a hardware implantation of a sound to MIDI converter. Using techniques such as Harmonic Product Sum to find frequencies in tandem with an FFT to gain higher precision. A Piezo sensor will be used to get better quality sound data from acoustic instruments. Aside from precision, the use of HAL drivers will be discussed to allow programming in C++ on the STM32F4 ARM chip. Power consumption is another major topic that will be discussed, as well as sending data wirelessly with XBEE.

### **1 Introduction**

There have been many professional pieces of software made to help people learn how to play instruments. Most software such as Rocksmith[1] or Sythesia[2] only work for specific electric instruments. The purpose of this project is to make training software available for all instruments. By combining Piezo, a high performance microcontroller, and Fast Fourier Transforms this project can make instrument learning software available to anyone and any instrument. This project will also cover wireless transmission using XBEE. This paper will also discuss the techniques used to get more accurate data, such as Harmonic Product Sum from the Fast Fourier data.

A finished product will look something like the figure 1. It will be a small device that can clip on to an instrument. It will then pick up the vibrations from the instrument using the Piezo sensor. The built in processor will then calculate the note that the player of the instrument is playing and send it out wirelessly in MIDI format. What this means is that any instrument

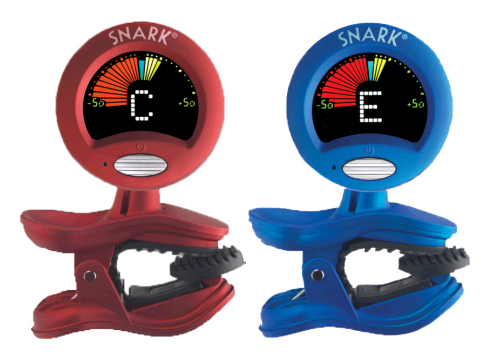

Figure 1: Similar design look

learning software that Uses MIDI format can be used with this hardware. Aside from the hardware there will be custom software made by Shivam Kumar. Shivam is a Software Engineer student at DigiPen and will be making software as part of his senior project. This software will work with the hardware to help teach the player how to play their instrument. The software will be developed for Windows operating system with the hope of supporting Android, Mac and Linux in the future. One mode of this

software will have random sheet music notes scroll in from the right and the player will need to hit the correct note before it reaches the far left. This is just one of many modes that the software will allow. A few more examples consist of ear training and song practice. The software will work separately from the hardware and be usable by other MIDI devices but it will be specially designed to work well with the hardware that is being designed in this paper.

### **2 Background**

This section will discuss the background information needed in this project. Information on what a Fast Fourier Transform is and how it's used. An algorithm called Harmonic Product Sum is used to find fundamental frequency and is discussed in this section. The last thing that is covered in this section is the HAL driver. The HAL driver was used in this project to make programming the STM32F4 easier. What the HAL driver is and all the benefits of it are covered here. If you already understand what all these topics are then you can skip ahead to the Design section.

#### **2.1 Fast Fourier Transform**

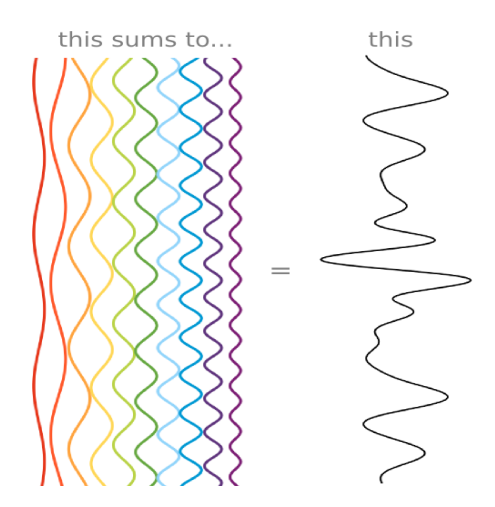

Figure 2: Illustration of Fourier Transform

A Discrete Fourier Transform takes a signal and breaks it down into sine waves. The equation can be seen here:

$$
X[k] = \sum_{n=N-1}^{n=0} x[n] * e^{\frac{-j*2*\pi n+k}{n}}
$$
 (1)

N is the number of discrete points and k denotes frequency space. If we take a look at figure 2 we can see on the left that there is a few sine waves. If we add all the waves together we will get the signal on the right. This is a good illustration of how a Fourier Transform works. Instead of adding all the waves together it takes the signal on the right and breaks into more simple sine waves as seen on the left. FFT stands for Fast Fourier Transform which is just a faster algorithmic way to do a Discrete Fourier Transform[3].

#### **2.2 Windowing**

An important part of taking multiple Fourier Transforms is windowing. A window is just a given data array for which a single FFT is computed. For example let's say we have a sound wave that was sampled 2,048 times. Using Equation 1 an FFT can be computed to get the individual frequencies of the sound wave. In this example the window size is the entire data sample of 2,048 data points.

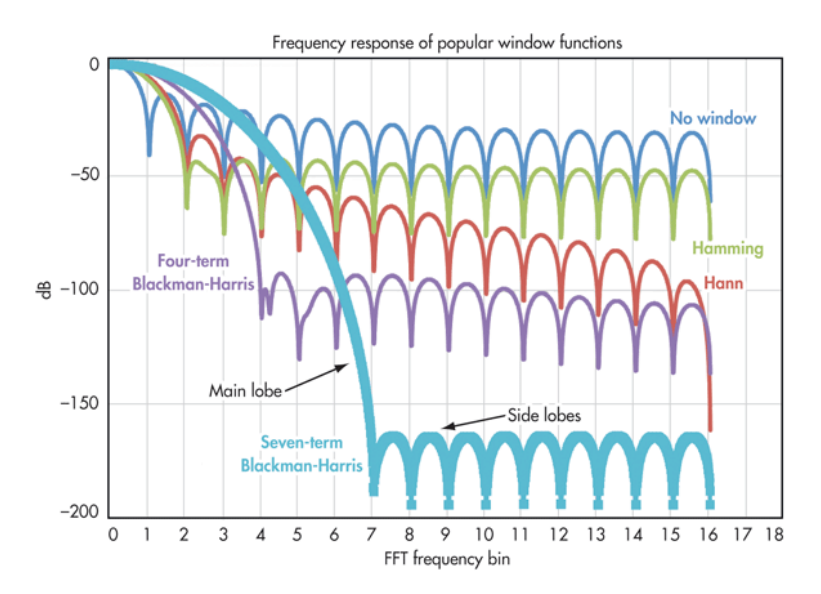

Figure 3: Shows the frequency response of different windowing functions

What happens when there is larger data set and we want to have better time resolution? For this example let's say that our sample size is 16,384 and was sampled at 1,024 times per second. An FFT could be computed on the entire 16,384 data points but the frequencies that would be returned

would not be very accurate because the FFT was computed over a 16 second period. Instead of using 16,384 data points as a window sizes a smaller window can be used to get better time resolution. If the 16384 sample is divided into window sizes of 1024 then a time resolution of one second can be achieved. A drawback of having the window size too small is that frequency resolution decreases.

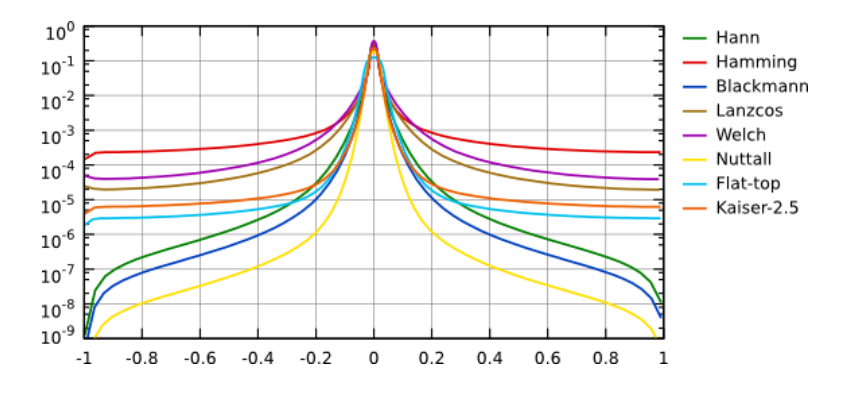

Figure 4: Example of what windowing functions look like

Another important part of windowing is convolving it with a periodic function. Figure 4 shows some examples of what a window function looks like. These window functions are convolved with the sound data to help in two ways the resolution and the Spectral leakage. Figure 3 shows the frequency response of a few different types of windowing functions. In this graph we have the main lobe which determines the frequency resolution. The wider the main lobe the wider the frequency peaks become. If we take a look at figure 3 we can see that the windowing function Blackman-Harris has a wide main lobe. This function could be a problem if you need more frequency accuracy. Spectral leakage is when additional frequency components get added to the signal, usually in the higher frequencies. If we look back at figure 3 we can see the side lobes. The higher the side lobes the more spectral leakage there will be. So if a noisy system is a problem then it is best to choose a windowing function with smaller side lobes. If we take a look at the Blackman-Harris again. We see that there is relatively low side lobes, meaning that it will have less noise at the cost of accuracy.

#### **2.3 Down Sampling**

Down sampling is used to reduce the amount of data in a given signal. An equation is given for down sampling here:

$$
y[n] = \sum_{k=0}^{L-1} x[n+M]
$$
 (2)

Where L is the length of the data and M is each point that will be kept. For example if M is equal to two then every other data point will be kept and the other data points will be removed there by down sampling the data to half the size. The output is a new data set with less data points.

#### **2.4 Harmonic Product Sum**

Harmonic Product Sum[4] is an algorithm used to find the fundamental frequency with fewer errors. The algorithm works by taking the data received from the FFT and down sampling it into five different samples. The FFT is down sampled by a factor of two each time so that the fundamental frequency will line up with its harmonics. Once all the down samples are made they will be multiplied together. The fundamental frequency will be amplified because the down sampled harmonics will line up with the fundamental frequency. This is because the harmonics are multiples of the fundamental frequency. After this process is done the highest peak should be the fundamental frequency. Figure 5 illustrates how the algorithm works [5].

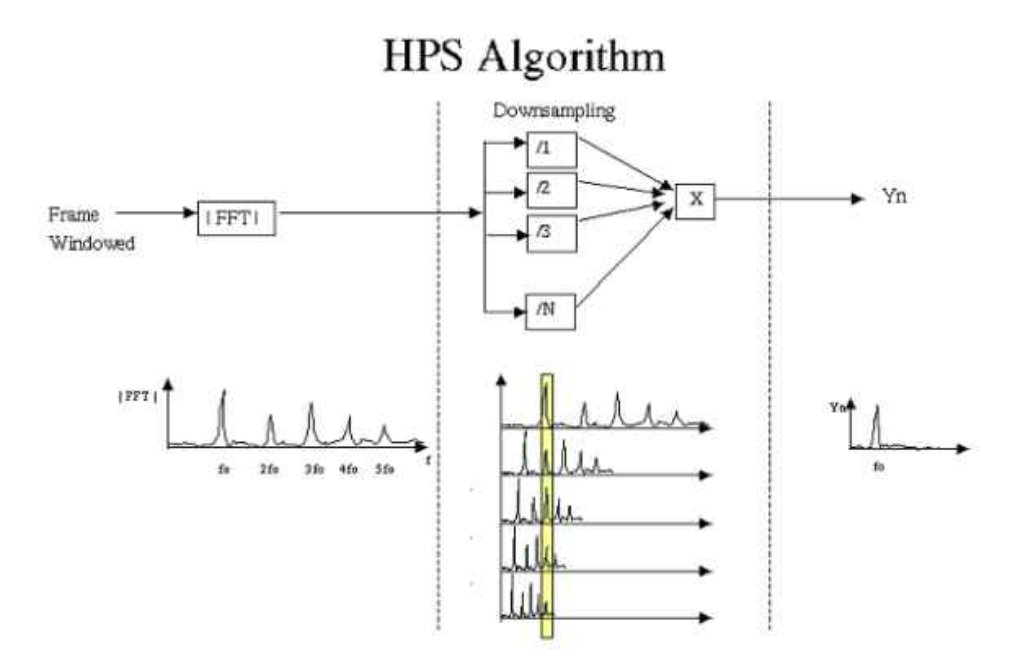

Figure 5: Illustration of Harmonic Product Sum algorithm

In figure 5 we can see that windowed data is input into the FFT. The output of the FFT is then down sampled five times. When multiplying all the down samples together we get a higher peak in the fundamental frequency and the other peaks become small or go away completely due to multiplication by fraction or by zero.

#### **2.5 YIN Algorithm**

In my project I used frequency space to find the fundamental frequency. There is also a time domain approach to this problem. YIN is an example of an time domain algorithm for finding the fundamental frequency. Frequency space was described in the Fast Fourier Transform section above. Time domain is the signal that is left in amplitude versus time on a plot. Working in time domain is just working with the original signal.

YIN works by finding the periodic signal. To do this it uses a method of auto correlation to find where the sound wave is periodic. To do this it takes a duplicate of the signal sample and moves the signals across each other adding there values together. This creates a second plot referred to as the lag graph. This lag graph can then be used to find the fundamental frequency. I don't want to go into too much detail on this algorithm because it is not the one that I implemented. To learn more about this algorithm you can take a look at a paper named YIN, a fundamental frequency estimator for speech and music [6].

This algorithm is not perfect and it also has problems with octave errors. The main reason that I didn't choose to use this algorithm was because I didn't see a benefit to implementing this over the frequency space version and I had already started working in frequency space. I just decided that it would be best to keep working on the method I had already started. There seemed to be a lot more resources on the Frequency space approach.

#### **2.6 HAL Driver**

HAL stands for Hardware abstraction layer [7]. This allows the same code of one chip to work with any chip in that family. For example since I am using the STM32F4 the code that I write will work for any STM32 family. This driver also allows to code in C++ instead of C. HAL drivers also have features of error handling that allow it to be programmed in IDEs such as visual studio.

### **3 Design**

The figure 6 below shows all the parts of the project and how they work together. The Piezo connects to the STM32F4 through an ADC (Analog to Digital Converter). The XBEE connects to the STM32F4 through UART (Universal Asynchronous Receiver and Transmitter). The XBEE that is connected to the computer will talk to it using the computers com-port. Power management is handled through battery circuitry. the design allows for the device to be powered from battery or USB port used on the STM32F4- Discovery board. Each piece of the project will be discussed in greater detail below.

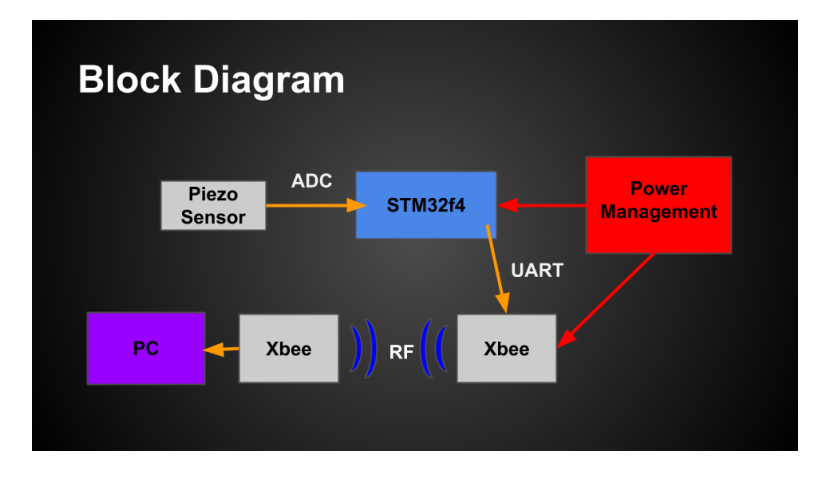

Figure 6: Block Diagram Of System Overview

#### **3.1 STM32F4 Discovery**

As discussed in the introduction the microcontroller that is used is the STM32F4.The breakout board that is used is the STM32F4 Discovery made by STMicroelectronics. It can be powered through USB or external GPIO pins. This microcontroller runs at 1.8 V to 3.6 V. It operates on the Thumb2 instruction set with the added Digital Signal Processing (DSP) and Floating Point Unit (FPU) instruction set. Built into the microcontroller is a single precision FPU. The clock works at a rate of 50 MHz with a PLL that can bring the clock up to 168 MHz. The flash memory is 1Mb with 192Kb of SRAM. It has up to 3 high speed ADC (Analog to Digital Conversion) of 2.4 Msps (Mega Samples Per Second) at 12 bit resolution with 24 available channels. It also supports up to 2 USARTs that can run at speeds up to 10.5 Mbit/s. All this and more information and be found in the STM32F4 data

sheet [8].

Since most of this project is DSP to find the notes that are being played a DSP and FPU were a big factor when choosing this microcontroller. The memory on this microcontroller is sufficient for what is needed on this project. The ADC was another important factor when deciding on the microcontroller because it needed to be quick enough to handle the standard audio sampling at 44,100 KHz with a decent resolution. Although normally audio is sampled with 16bit or higher a 12 bit resolution will work just fine. Since an XBee is used for this project it is important to be able to communicate with it through UART. This microcontroller has 2 UARTs so the communication to the XBEE should not be a problem.

Power consumption was an important part of choosing this microcontroller because the device will be running off of a battery. It would be a big problem if the user could only use the device for one hour or less in-between each charge. The STM32F4 only draws 230 uA/MHz meaning that at max clock frequency of 168 MHz the STM32F4 will only draws 38.6 mA. To put this into perspective if you take one of the little coin cell batteries with 200 mAh the STM32F4 would be able to run for about 5 hours.

#### **3.2 Polymer Lithium-ion**

The microcontroller will be powered using the Polymer Lithium-ion GSP062530 battery. It operates at 3.7v which is roughly the same operating voltage as the STM32F4. The battery has a 400 mAh rating. This means that even if the entire device was discharging the battery at 100mA, it still could last 4 hours on one charge. The battery's dimensions are 5 x 25 x 35mm.

The two most important things that I was looking for when choosing this battery was size and Amp hour rating. This is because the device needs to be as small as possible while lasting at least 8 hours on one charge. Also, getting a battery that would be rechargeable so the end user does not have to worry about replacing batteries so often. All the information for the Battery can be found in the Li-Polymer GSP062530 data sheet [9].

#### **3.3 XBEE**

The XBEE handles all of the wireless communication. The XBEE uses 802.15.4 stack and operates on the 2.4 GHz spectrum. The XBEE can broadcast up to 300ft. It accepts UART and analog signal as inputs. For this project I am be using UART to communicate between the STM32F4 and the XBEE. The supply voltage is between 2.8 to 3.4 Volts which matches the STM32F4. The current draw is 45 mA for transmitting data.

My greatest concern for power was the XBEE. I am only concerned with the power consumption of the transmission and not how much power is consumed from receiving data because I am only transmitting data from the hardware. The receiving end has its own power source. The reason for choosing XBEE is because it is already available in the lab and I have already implemented it before on a recent project.

#### **3.4 Piezo**

The Piezo sensor is used to get the vibration of the instrument. A Piezo sensor is made up of a Piezo electric material that produces a voltage whenever pressure is applied to the material. When the instrument is played it will vibrate this vibration changes the air pressure that your ears pickup as sound. This same pressure that is transferred to the air will also be transferred to the Piezo sensor. The Piezo sensor can handle up to 12mA at 12V. This is based on what resistance value is being used[10].

Initially I thought that just attaching the piezo sensor to the ADC on the STM32F4 with a large enough resistor would be enough. This approach only got me in the 50 mV range and was not enough to get good readings from the ADC. To solve this problem I built an Op-Amp circuit to amplify the signal. I also needed the values to always be a positive voltage because the STM32F4 cannot handle voltages below -.5V. To make the voltage always positive the Op-Amp references 1.5v coming from a voltage divider as ground. The Op-amp circuit can be seen in figure 7.

#### **3.5 PCB**

For this project to be usable on instruments it needed to be much smaller. I started out my second semester trying to redesign the entire STM32F4 Discovery board to make it a very small design. Through the process of doing this I discovered that it was not going to be possible in the given time frame that I had to work on it. Also this is the first time I have tried to create a PCB design so I didn't have the background to put into such a huge task. So to save time and give myself a more reliable design to work with i decided that it would be better if I just created a daughter board for the STM32F4 Discovery. Although this is not a small design like what the end product should look like it gives me a working prototype that can be built upon.

Figure 7 shows the schematic for the daughter board that that I created. On the board there is a lipo battery connection spot for both power and JST-XH cable. The JST-XH cable gives all of the charge information from the battery. The circuit connects this cable to a battery tester that will buzz

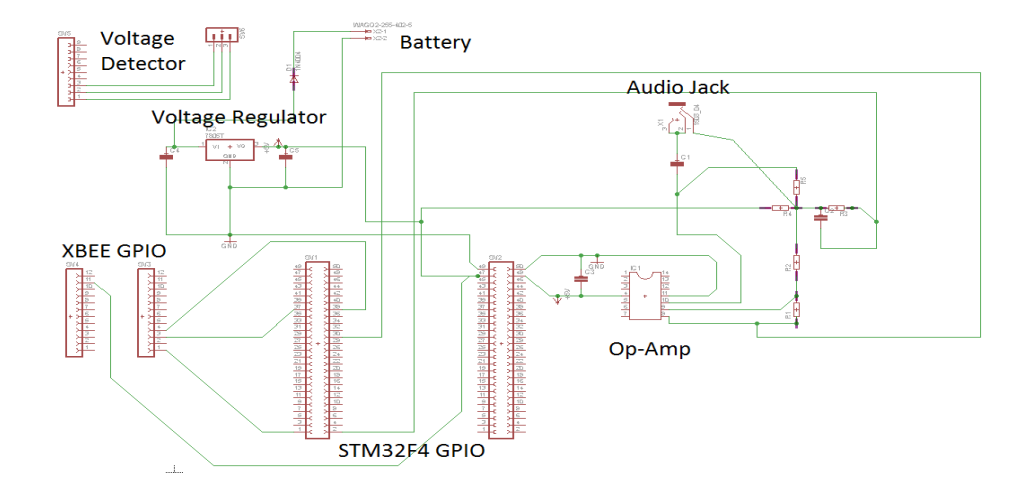

Figure 7: Schematic of Daughter Board

whenever the battery is getting too low. The buzzer i'm using for this project is AOK-BL8S. This is in place to stop the battery from going below the battery threshold. For a commercial product this would have to be designed better to shutdown the device instead of just beeping at the user. Also on the board is the op amp circuit, XBEE module and an audio jack.

The XBEE contains just basic connections to the STM32F4 UART pins. The audio jack is connected to the op-amp circuit to allow either a plugin from an electric violin or the Piezo sensor. To solve the problem of not having a small device to fit on the violin I made a cable that allows a Piezo sensor to be plugged in as an audio jack. The Op-Amp circuit discussed earlier connects from the daughter board to the ADC pin on the STM32F4.

### **4 Issues and Testing**

In this section I will be discussing all the issues that I have had in this project and how I solved them. Methods used such as in Matlab or help of visual studio to overcome most of the problems will also be discussed. Not all issues have been fixed so I will be covering what my current standing problems are and how I plan to tackle them next semester.

#### **4.1 Prototyping in Visual Studio**

Using Visual Studio became a great help after working with Keil. I was facing problems with bugs in Keil that I was constantly looking on the internet to fix. For example there was a problem with variables getting optimized out so they would not show up in the debugger. This was an easy fix but it is just small details like this that make working in the Visual Studio environment nicer. The main reason that I switched to Visual Studio was that I didn't have to pay a lot of money to use the use the IDE. The school has a license for Keil so the only why that I could work on my project was if I was at school.

An Issue at first when working in Visual Studio was that I had to use the HAL library. The HAL library has many advantages as discussed before but the biggest problem was understanding how to use it. There is not very much documentation on getting started in with the HAL driver so it took a while to figure it out. Once I figured out how to get it working then everything became a lot easier and there was no known downfall to using Visual Studio.

Some issues were more about speed. When I first got the FFT working on the STM32F4 it was only running once per second. This is a big problem because that means that there is a big delay between when a note is played and when the device picks it up. Not only is the delay a problem but if someone hits more than a single not per second. To try to fix this problem I when through and tried to optimize all the code that worked with the FFT such as the Harmonic product sum. I was able to get the FFT running at 2 times per second which was a lot better but this was still not fast enough. eventually I discovered that I was not using the FPU to do the floating point calculations. It turns out that in a settings panel in visual studios there was a setting for turning off FPU. So I switched it to use the FPU and I was able to get 5 FFT Per second.

When I first setup the ADC for the STM32F4 I was just reading in 4096 samples in a loop. Since my sample rate was 41000 that means every loop I was waiting .1 seconds just to get the data from the ADC. I found .1 seconds by taking the sample rate 41000 and dividing it by the samples I needed for the FFT which is 4096. This gave me 10 which means I could sample 10 times a second which is .1 seconds. To make this faster I setup DMA (Direct memory access) for the ADC. DMA works by taking information from a peripheral such as ADC or UART and storing it without the use of the CPU. By using DMA I am able to calculate an FFT at the same time as collecting the Next 4096 sample chunk. This was able to boost my speed to about 7 FFT per second.

The max number of FFT's that I can calculate per second is 10. At first I just felt that the algorithm could not get any faster. I tried on last thing and that was commenting out each major block of code that did something for the FFT to see what was the bottle neck of the process. It turns out most of the stuff that I believed would take up most of the time was not making a major difference when I was commenting it out. There was one block of code that when I commented it out the speed was greatly increased. The problem was that it was just a simple loop through an array which held nothing that seemed to be computation heavy. There were a couple doubles in the code and I tried switching them to floats. After this the program was running at the full 10 FFT's per second. It turns out that the FPU does not support doubles and the software simulated double calculations are very process heavy.

#### **4.2 Matlab**

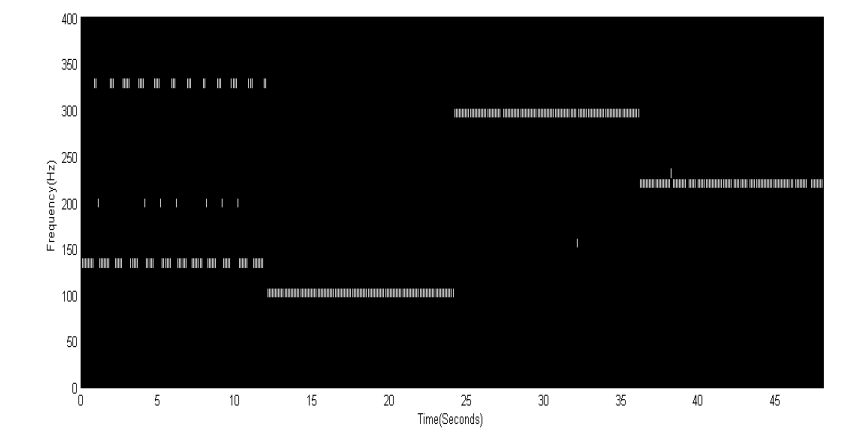

Figure 8: Custom spectrogram without Harmonic Product Sum algorithm

Matlab was used for most of the prototyping done on this project. Using Matlab allowed me to speed up the design and learning process of this project by taking advantage of the math libraries. It also gave me a way to visualize the data so I could quickly determine what the data was doing.

One of the algorithms that I implemented was a custom spectrogram. Matlab has a built-in spectrogram function but I only wanted to visualize the frequencies that were important to me. So I decided to write my own spectrogram function. The purpose of this function was to take a .wav file as input then find the fundamental frequency and graph the frequencies over time. The second function that was made in Matlab was the Harmonic product Sum the purpose of this algorithm was one part in finding the fundamental frequency. This function is used inside of the custom spectrogram function to help find the fundamental frequency. The Harmonic Product Sum algorithm is described in detail in the background section of this paper.

Matlab as discussed in the design section was a great tool for helping me prototype my design. One problem that I was running into with Matlab is that I have octave errors. My test case for checking to see if I was getting the correct frequency was to use a cello tuner sound file. The sound wave plays the notes C, G, D and A, with the corresponding frequencies 65 Hz, 98 Hz, 146 Hz and 220 Hz. Figure 8 shows what I get just using a hamming window and an FFT on my custom spectrogram function. The first noticeable problem is the C note at 65 Hz which is being displayed as 130 Hz. Another problem with this is its jumping back and forth between a few different frequencies.

After doing some research I came across Harmonic Product Sum. How this algorithm works was discussed in the background section. After applying this algorithm I was still having a lot of trouble because there were still many octave errors. After look at the algorithm for a while I realized that I was implanting it wrong. I was zeroing out the data that was below the first peak of the FFT. Once I removed this some of the octave errors went away. I also realized that I was only down sampling three times when I should be down sampling 5 times. With these fixes I was able to get a decent looking spectrogram which can be seen in figure 9. Although not all the octave errors are fixed I was able to get a much cleaner spectrogram where it is easy to see what frequencies are being played.

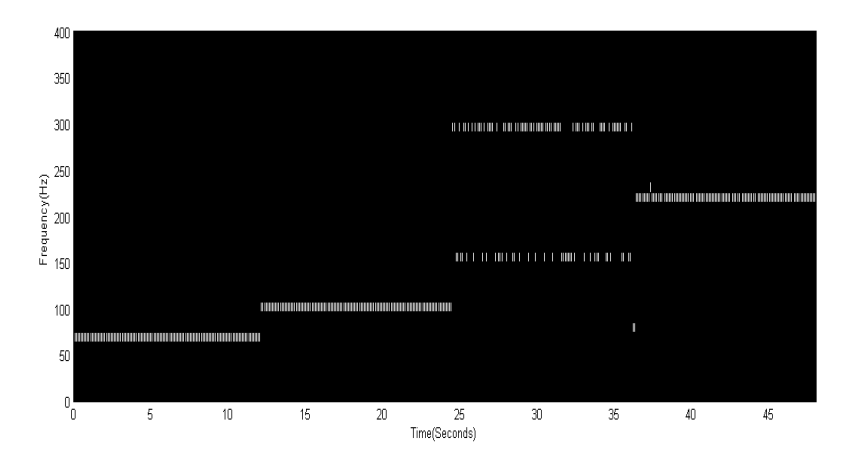

Figure 9: Custom spectrogram with Harmonic Product Sum algorithm

To debug the Harmonic Product Sum I used a graph shown in figure 10. Each subplot shows the down sampled data and how it lines the harmonics with the fundamental frequency. Top subplot shows the original FFT data. As you can see the highest peak is around 140 Hz which is an octave away

from the correct fundamental frequency. The next 3 subplots show the down sampled data. The last subplot shows the output data. You can see how all the harmonics aligned to the fundamental frequency. Now we are getting the correct frequency of 65 Hz.

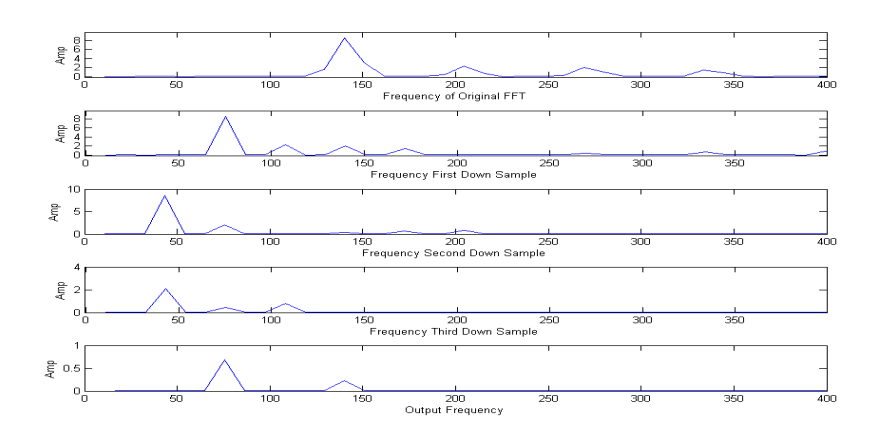

Figure 10: Graph to help debug Harmonic Product Sum

# **Conclusion**

I was able to get everything that I wanted into the project and working better than I could have imagined. The project is at a running state and a good stopping point for this project. All that is needed to make this a commercial product is simplifying the PCB design to get it into a small slick device and optimizing the performance for battery usage. Soon this could be a device used to help many new instrument players to learn their instruments.

### **Parts**

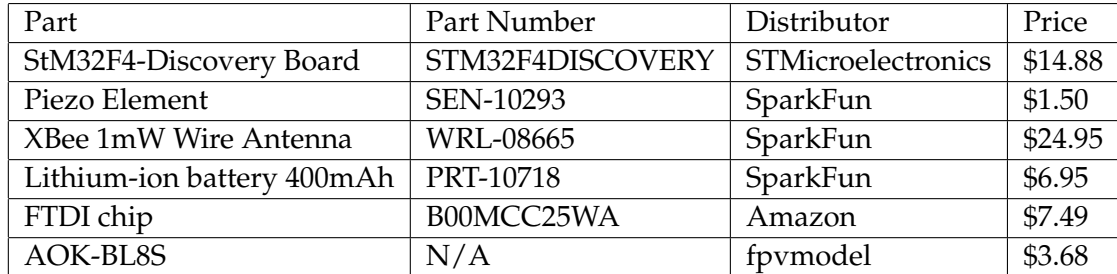

### **References**

- **1.** U. nationwide in-home placement study, *Rocksmith*. Ubisoft Entertainment, 2013.
- **2.** CNET, *Synthesia*. CBS Interactive Inc., 2012.
- **3.** P. Steven W. Smith, *The Scientist and Engineer's Guide to Digital Signal Processing2011*. California Technical Publishing, 2011.
- **4.** K. Lee, *Automatic Chord Recognition from Audio Using Enhanced Pitch*. Stanford University.
- **5.** P. de la Cuadra, *PITCH DETECTION METHODS REVIEW*. Stanford University, 2005.
- **6.** H. Kawahara, *YIN, a fundamental frequency estimator for speech and music*. Wakayama University, 2002.
- **7.** ST, *UM1725 User Manual*. ST, 2014.
- **8.** ST, *RM0090 Reference manual*. ST, 2014.
- **9.** L. GREAT POWER BATTERY (H.K.) CO., *GSP062530 Specification*. GREAT POWER BATTERY (H.K.) CO.,LTD, 2012.
- **10.** M. Manufacturing, *Piezoelectric Sound Components*. Murata Manufacturing, 2013.